# BT-NONABEAM

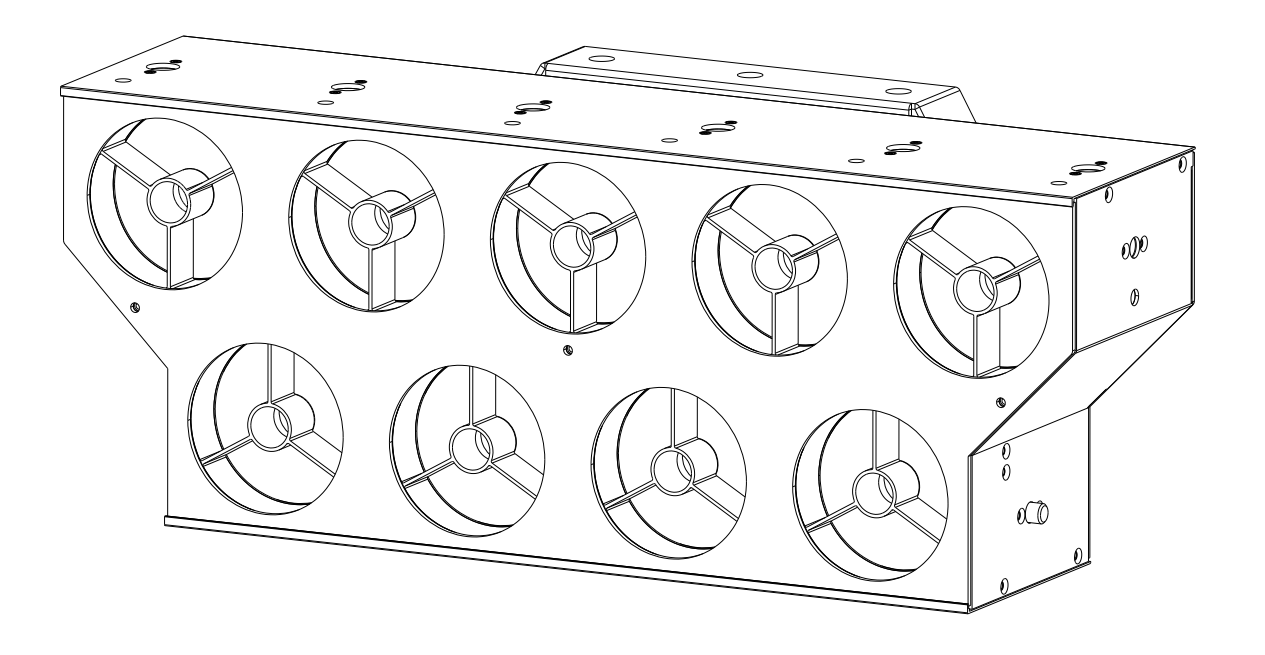

# **DEUTSCH** Bedienungsanleitung

Other languages can be downloaded from: WWW.BRITEQ-LIGHTING.COM

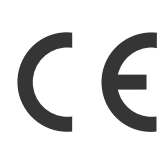

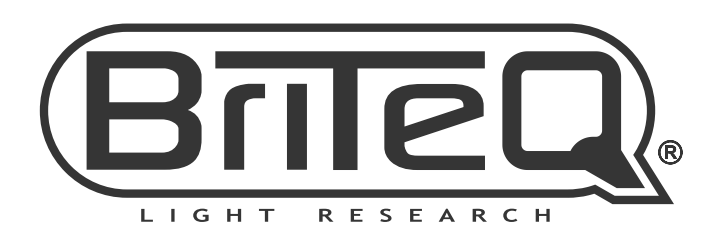

Version: 1.0 (based on V1.03 firmware)

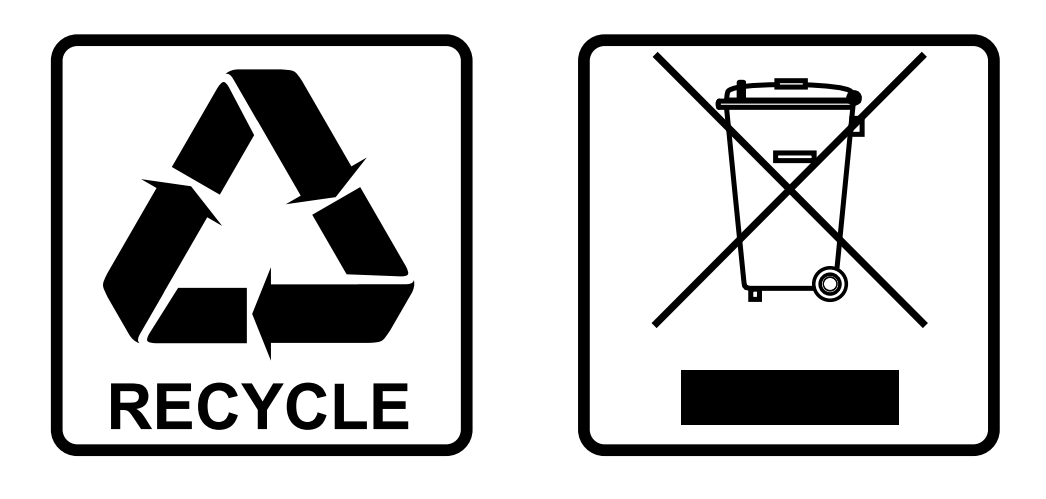

## **EN-DISPOSAL OF THE DEVICE**

Dispose of the unit and used batteries in an environment friendly manner according to your country regulations.

## **FR-DÉCLASSER L'APPAREIL**

Débarrassez-vous de l'appareil et des piles usagées de manière écologique Conformément aux dispositions légales de votre pays.

## **NL - VERWIJDEREN VAN HET APPARAAT**

Verwijder het toestel en de gebruikte batterijen op een milieuvriendelijke manier conform de in uw land geldende voorschriften.

### **DU - ENTSORGUNG DES GERÄTS**

Entsorgen Sie das Gerät und die Batterien auf umweltfreundliche Art und Weise gemäß den Vorschriften Ihres Landes.

### **ES-DESHACERSE DEL APARATO**

Reciclar el aparato y pilas usadas de forma ecologica conforme a las disposiciones legales de su pais.

### **PT-COMO DESFAZER-SE DA UNIDADE**

Tente reciclar a unidade e as pilhas usadas respeitando o ambiente e em conformidade com as normas vigentes no seu país.

## BEDIENUNGSANLEITUNG

Vielen Dank für den Kauf dieses BRITEQ®-Produkts. Bitte lesen Sie bitte diese Bedienungshinweise sorgfältig vor der Inbetriebnahme durch, um alle Möglichkeiten des Geräts voll zu nutzen sowie zu Ihrer eigenen Sicherheit.

## EIGENSCHAFTEN

- Dieser eindrucksvolle neue Projektor wurde für den Einsatz auf großen Konzertbühnen und in TV-Studios entwickelt,
- Die 9 großen Linsen sind jeweils mit 60 W CW/WW-LEDs bestückt, die starke, schmale weiße 4°-Strahlen erzeugen. (voll auf: 150.000 Lux in 3 m)
- In kürzester Zeit können mehrere Projektoren mechanisch miteinander verbunden werden, um dynamische "Lichtvorhang-Effekte" mit unübertroffener Leistung zu erzeugen!
- Die LEDs können einzeln angesteuert werden, um einstellbare weiße Strahlen zu erzeugen, die von warm 3000K mit hohem CRI bis 6000K kaltweiß reichen.
- Sehr leistungsstarke RGB-LEDs beleuchten die schwarze Frontplatte in jeder gewünschten Farbe.
- Die Geräte verfügen über 2 zusätzliche Frontplatten, die einfach ausgetauscht werden können:
	- Die weiße Frontplatte wird verwendet, um sehr helle und gesättigte RGB "Glow-Effekte" zu erzeugen.
	- Die halbdurchlässige "Spiegel-Frontplatte" erzeugt erstaunliche kreative Effekte, indem sie einfach Laser und Lichtstrahlen auf sie richten.
- Die 9 Linsen sind mit schwarzen Blendschutzlamellen ausgestattet, optional sind goldfarbene Lamellen erhältlich.
- Verschiedene DMX-Modi:
	- 13 Kanäle: Einfach zu bedienender Modus, schnelle Einrichtung mit 16-Bit Kalt-/Warmweiß-Steuerung für alle Strahlen zusammen.
	- 29 Kanäle: Individuelle Steuerung aller Strahlen und Funktionen über 8-Bit-Dimmung
	- 45 Kanäle: Individuelle Steuerung aller Strahlen und Funktionen durch 16-Bit-Dimmung
- Steuerkanal zur Fernauswahl von PIXEL-Reihenfolge, Dimmgeschwindigkeit, Dimmkurve, Lüftersteuerung,
- RDM-Funktion für: Kanalbetrieb, DMX-Adresse, Temperaturregelung,
- OLED-Display mit hintergrundbeleuchteten Tasten zur einfachen Konfiguration.
- Einfache mechanische Montage mit 2 mitgelieferten Omega-Halterungen.
- Leicht abnehmbare Aufhängung mit Schnellverschlüssen.
- Mehrere M10-Befestigungspunkte können verwendet werden, um die Projektoren in kundenspezifische Rahmen einzubauen.
- Sehr geräuscharme Lüfter, ideal für den Einsatz in geräuschsensiblen Bereichen wie Theatern oder Fernsehstudios.
- Einfache Reihenschaltung: 3-poliger und 5-poliger+ Neutrik® PowerCON® TRUE-1 Eingang/Ausgang
- Kompakte Größe: 58 x 22 x 14 cm für einfachen Transport in Flightcases!
- 100 V 240 V 50/60 Hz Stromversorgung mit automatischer 6-A-Sicherung.
- Optional sind 60 x 120 cm Flightcases (4 Projektoren) erhältlich.

## VOR GEBRAUCH

- Vor der Erstbenutzung das Gerät zuerst auf Transportschäden überprüfen. Sollte das Gerät einen Schaden aufweisen, benutzen Sie es nicht, sondern wenden Sie sich unverzüglich an Ihren Händler.
- **Wichtig:** Dieses Gerät hat das Werk unbeschädigt und gut verpackt verlassen. Es ist wichtig, dass der Benutzer sich streng an die Sicherheitshinweise und Warnungen in der Bedienungsanleitung hält. Schäden durch unsachgemäße Handhabung sind von der Garantie ausgeschlossen. Der Händler übernimmt keine Verantwortung für Schäden, die durch Nichtbeachtung der Bedienungsanleitung entstanden sind.
- Die Bedienungsanleitung zum zukünftigen Nachschlagen bitte an einem sicheren Ort aufbewahren. Bei Verkauf oder sonstiger Weitergabe des Geräts bitte die Bedienungsanleitung beifügen.

#### **Packungsinhalt prüfen:**

Bitte überprüfen Sie, ob die Verpackung folgende Artikel enthält:

- Bedienungsanleitung
- BT-NONABEAM
- 2 Omega-Halterungen "klein"
- Neutrik® PowerCON® TRUE-1 Stromkabel
- Abnehmbare Montagehalterung
- 1 Frontplatte "Milchig weiß"
- 1 Frontplatte "Spiegeloptik"

## SICHERHEITSHINWEISE:

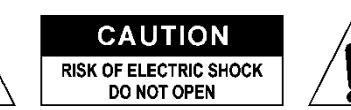

**ACHTUNG:** Um sich nicht der Gefahr eines elektrischen Schlags auszusetzen, entfernen Sie nicht die obere Abdeckung. Im Geräteinneren befinden sich keine vom Benutzer wartbaren Teile. Überlassen Sie Reparatur- und Wartungsarbeiten dem qualifizierten Kundendienst.

Das Blitzsymbol innerhalb eines gleichseitigen Dreiecks warnt den Benutzer vor nicht isolierter "gefährlicher Spannung" im Innern des Produktgehäuses, die so stark sein kann, dass für Personen die Gefahr von Stromschlägen besteht.

Das Ausrufezeichen im Dreieck weist den Benutzer auf wichtige Bedienungs- und Wartungshinweise in den Dokumenten hin, die dem Gerät beiliegen.

Dieses Symbol bedeutet: Nur zur Benutzung in geschlossenen Räumen

Dieses Symbol bedeutet: Die Bedienungsanleitung lesen

Dieses Symbol legt fest: Den minimalen Abstand von beleuchteten Objekten. Der minimale Abstand zwischen Projektor und der beleuchteten Fläche muss mehr als x Meter betragen

**RISK GROUP 2 CAUTION:** Do not stare at operating lamp

**ACHTUNG:** Nicht direkt in die Lichtquelle blicken. Das kann für die Augen schädlich sein.

- Aus Umweltschutzgründen die Verpackung bitte wiederverwenden oder richtig trennen.
- Zur Vermeidung von Feuer und Stromschlag das Gerät weder Regen noch Feuchtigkeit aussetzen.
- Zur Vermeidung von Kondensation im Inneren des Geräts bitte nach dem Transport in eine warme Umgebung einige Zeit zum Temperaturausgleich ausgeschaltet stehen lassen. Kondensation kann zu Leistungsverlust des Geräts oder gar Beschädigungen führen.
- Nur für den Einsatz in geschlossenen Räumen.
- Keine Metallgegenstände oder Flüssigkeiten ins Innere des Geräts gelangen lassen. Ein Kurzschluss oder eine Fehlfunktion können die Folge sein. Falls es doch einmal vorkommen sollte, bitte sofort den Netzstecker ziehen und vom Stromkreis trennen.
- Das Gerät nur an einem gut belüfteten Ort und entfernt von entflammbaren Materialien oder Flüssigkeiten aufstellen. Das Gerät muss mindestens 50 cm von allen umgebenden Wänden entfernt montiert werden.
- Die Ventilationsöffnungen nicht abdecken, da Überhitzungsgefahr.
- Nicht in staubiger Umgebung verwenden und regelmäßig reinigen.
- Für Kinder unerreichbar aufbewahren.
- Unerfahrene Personen dürfen das Gerät nicht bedienen.
- Umgebungstemperatur darf 40°C nicht überschreiten. Das Gerät bei höheren Umgebungstemperaturen nicht verwenden.
- Stellen Sie sicher, dass sich während des Auf- oder Abbaus und der Wartung keine unbefugten Personen unterhalb des Geräts befinden.
- Lassen Sie das Gerät etwa 10 Minuten abkühlen, bevor Sie mit der Wartung beginnen.
- Stets den Netzstecker ziehen, wenn das Gerät für einen längeren Zeitraum nicht genutzt oder es gewartet wird.
- Die elektrische Installation darf nur von qualifiziertem Personal, unter Beachtung der Vorschriften zur elektrischen und mechanischen Sicherheit in Ihrem Land durchgeführt werden.
- Stellen Sie sicher, dass Netzspannung mit den Angaben auf dem Geräteaufkleber übereinstimmt.
- Das Gerät nicht mit einem beschädigten Netzkabel in Betrieb nehmen. Wenn das Netzkabel gequetscht oder beschädigt wurde, schalten Sie das Gerät sofort aus. Im Falle von Beschädigungen muss das Netzkabel vom Hersteller, einem autorisierten Kundendienstmitarbeiter oder einer ähnlich qualifizierten Person ersetzt werden, um Gefährdungen zu vermeiden.
- Lassen Sie das Netzkabel niemals mit anderen Kabeln in Berührung kommen!
- Zur Einhaltung der Sicherheitsbestimmungen muss das Gerät geerdet sein.
- Das Gerät nicht an einen Dimmer anschließen.
- Ausschließlich vorschriftsmäßige und zugelassene Sicherheitskabel zur Installation verwenden.

- Zur Vorbeugung gegen elektrische Schläge keine Abdeckungen entfernen. Im Geräteinneren befinden sich keine zu wartenden Teile.
- Eine Sicherung **niemals** reparieren oder überbrücken. Eine durchgebrannte Sicherung **immer** durch eine Sicherung gleichen Typs und mit gleichen elektrischen Spezifikationen ersetzen!
- Bei Fehlfunktion das Gerät nicht benutzen und sich sofort mit dem Händler in Verbindung setzen.
- Bei sichtbaren Beschädigungen müssen Gehäuse und Optik ersetzt werden.
- Bei Transport bitte die Originalverpackung verwenden, um Schäden am Gerät zu vermeiden.
- Aus Sicherheitsgründen dürfen an dem Gerät keine unbefugten Veränderungen vorgenommen werden.

**Wichtig:** Nicht direkt in die Lichtquelle blicken! Das Gerät nicht verwenden, wenn sich Personen im Raum befinden, die unter Epilepsie leiden.

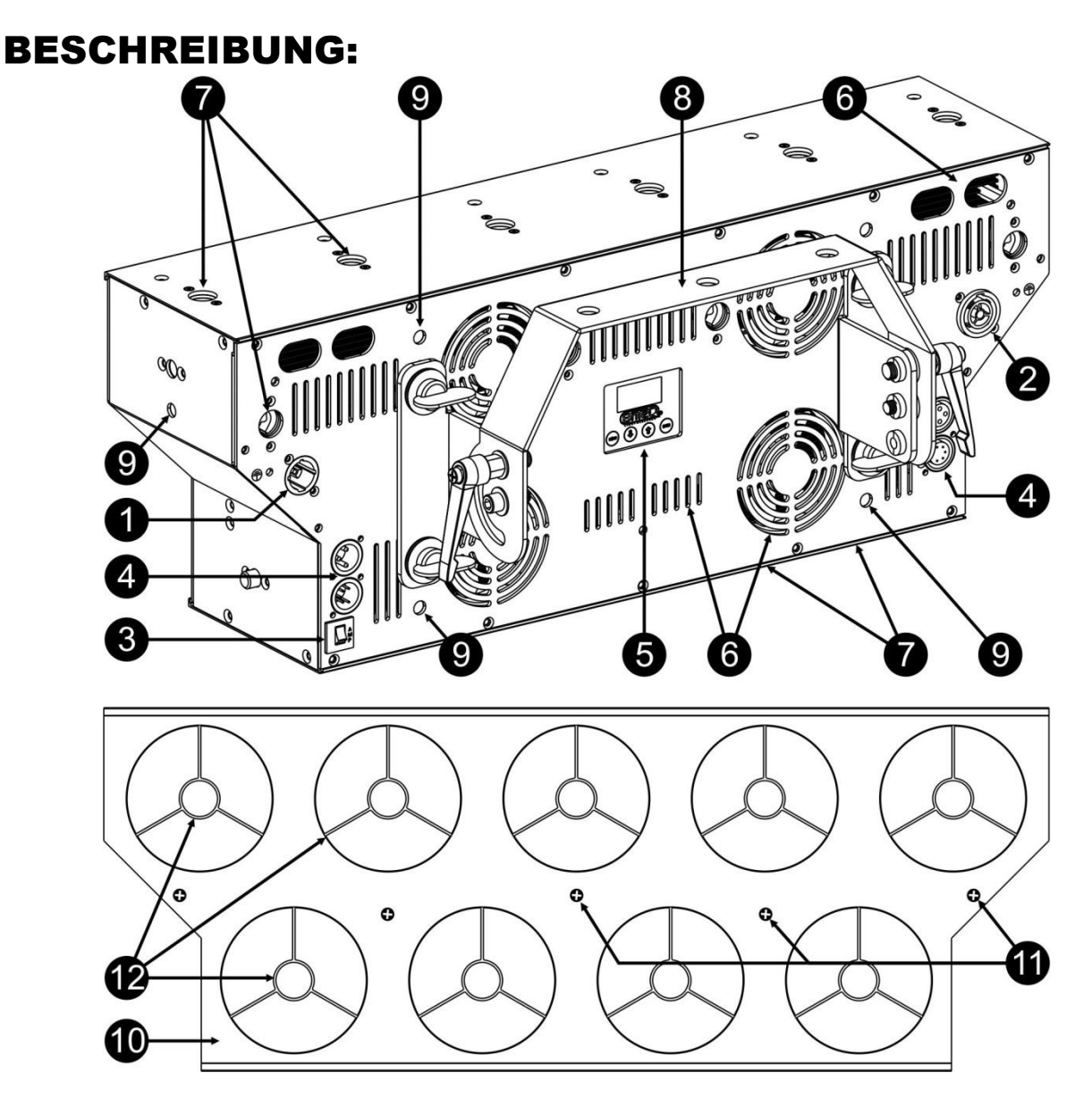

- **1. NETZEINGANG:** Mit originalem Neutrik PowerCON TRUE1® ausgestattet. Schließen Sie hier das mitgelieferte Netzkabel oder ein beliebiges PowerCon® Verlängerungskabel hier an.
- **2. NETZAUSGANG:** Wird zum Verketten der Stromversorgung von weiteren Projektoren verwendet. Achten Sie beim Einsatz von Projektoren immer auf die Belastungsgrenze! Spezielle Multi-Kabel (PowerCON TRUE1® + DMX-XLR-Kabel sind optional erhältlich: siehe unsere Webseite!)
- **3. NETZSICHERUNG:** Schützt das Gerät bei elektrischen Problemen, drücken Sie die Taste, um es wieder zu aktivieren!
- **4. DMX-EIN-/AUSGANG:** Es stehen sowohl 3-polige als auch 5-polige Ein-/Ausgänge zur Verkettung des Projektors mit anderen Geräten zur Verfügung, die von einem DMX-Controller gesteuert werden.

- **5. DISPLAY und TASTEN:** Alphanumerisches OLED-Display und beleuchtete berührungsempfindliche Tasten zur Auswahl verschiedener Optionen des Einstellungsmenüs:
	- **MENÜ-Taste:** Zum Aufrufen/Verlassen des Einstellungsmenüs.
	- **▼-Taste :** Geht zur nächsten Menüoption oder verringert einen Parameterwert.
	- **▲-Taste:** Geht zur vorherigen Menüoption oder erhöht einen Parameterwert.
	- **ENTER-Taste:** Wählt eine Menüoption aus oder bestätigt eine Einstellung.
- **6. KÜHLVENTILATOREN:** Aufgrund der hohen Leistung ist es sehr wichtig, dass die temperaturgeregelten Lüfter und Lüftungsöffnungen immer frei bleiben, um eine optimale Kühlung zu gewährleisten!
- **7. OMEGA-HALTERUNGEN:** Montagepunkte für Omega-Halterungen. Für maximale Flexibilität können die Omega-Halterungen (2 Stück im Lieferumfang enthalten) an verschiedenen Stellen montiert werden. Sie werden auch verwendet, um mehrere Projektoren in einer Reihe zu fixieren, um einen Lichtvorhang zu erzeugen.
- **8. AUFHÄNGEBÜGEL:** Der mitgelieferte Aufhängebügel lässt sich mit 4 Schnellverschlüssen leicht montieren/entfernen.
- **9. M10-MONTAGEPUNKTE:** Mehrere Punkte können verwendet werden, um die Projektoren in benutzerdefinierten Rahmen zu installieren. Achtung: Die maximale Einbautiefe für die M10-Schrauben beträgt 20mm!
- **10.FRONTPLATTEN:** Der Projektor wird mit 3 verschiedenen Frontplatten geliefert, die für verschiedene Anwendungen verwendet werden können:
	- **SCHWARZE FRONT:** *(Serienmäßig installiert)* Diese halbtransparente Platte sieht schwarz aus, wenn sie nicht beleuchtet ist und kann in verschiedenen Farben leuchten (RGB-Glüheffekt). Perfekt für Bühnenanwendungen!
	- **WEIßE FRONT:** Diese halbtransparente Platte sieht weiß aus, wenn sie nicht beleuchtet ist und kann in verschiedenen Farben leuchten. Vorteil: Der RGB-Glüheffekt ist im Vergleich zur schwarzen Platte deutlich stärker.
	- **SPIEGELFRONT:** Die Vorderseite des Projektors sieht aus wie ein Spiegel und kann für zusätzliche Effekte verwendet werden, um (Laser-)Strahlen zu reflektieren. Der RGB-Glüheffekt ähnelt dem der schwarzen Front.
- **11.SCHRAUBEN:** Diese M4-Schrauben werden verwendet, um die Frontplatte in Position zu halten. Entfernen Sie die Schrauben und schieben Sie die Frontplatte zur Seite, um sie auszutauschen. *Achtung: Um Risse in der Frontplatte zu vermeiden, Schrauben nicht überdrehen und keinen Elektroschrauber verwenden.*
- **12.BLENDSCHUTZLAMELLEN:** Diese sorgen für einen dichten Lichtstrahl und verhindern die Blendung. Standardmäßig sind schwarze Lamellen eingebaut, ein Satz mit 9 goldfarbenen Lamellen (Bestellnummer: 05415) ist optional erhältlich. Entfernen Sie die Frontplatte (10), um an die Schrauben zu gelangen, die die Lamellen halten.

## EINSTELLUNGSMENÜ:

Das Einstellungsmenü dieses Projektors wurde bewusst sehr einfach gehalten, um eine schnelle Installation mit geringerem Risiko von Fehleinstellungen zu ermöglichen. Zusätzlich werden einige wichtige Einstellungen über einen DMX-Steuerkanal vorgenommen.

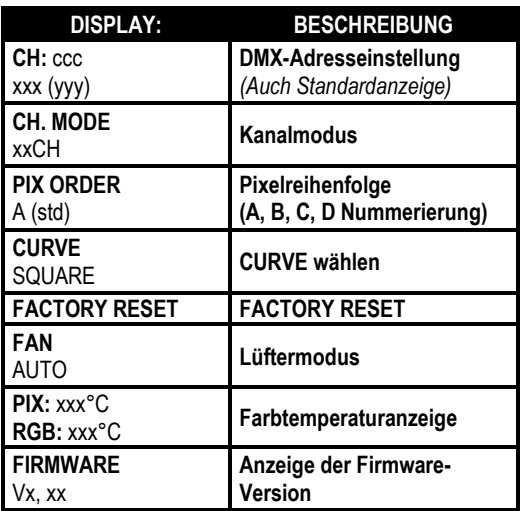

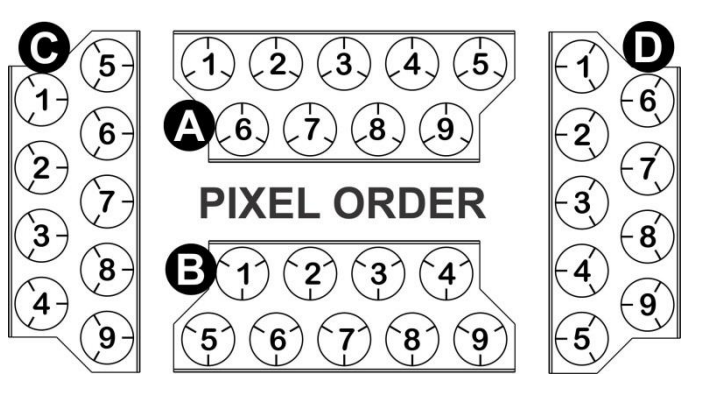

- Rufen Sie mit MENU das Einstellungsmenü auf.
- Mit ▼/▲ können Sie durch das Menü blättern, bis die gewünschte Funktion angezeigt wird.
- Wählen Sie die Funktion mit der Taste ENTER.
- Ändern Sie die Werte mit den Tasten ▼/▲.
- Drücken Sie ENTER, um den gewählten Wert zu bestätigen.

#### **DMX ADDR**

#### **Stellt die gewünschte DMX-Adresse ein.**

- Drücken Sie in der Standardanzeige ENTER, damit blinkt die Startadresse.
- Wählen Sie nun mit den Tasten ▼/▲ die gewünschte DMX512-Adresse aus. Die letzte belegte DMX-Adresse wird auch angezeigt: Dies macht es einfacher, die Adresse des nächsten Geräts in der Kette einzustellen.
- Wenn Sie die korrekte Adresse eingestellt haben, speichern Sie Ihre Auswahl mit der Taste ENTER.

*Hinweis: Bei RDM-kompatiblen Controllern kann diese Option auch per Fernzugriff eingerichtet werden.*

#### **CH. MODE**

#### **Stellt den gewünschten Kanalmodus ein.**

- Mit ▼/▲ können Sie durch das Menü blättern, bis die gewünschte Funktion angezeigt wird.
- Wählen Sie die Funktion mit der Taste ENTER.
- Wählen Sie mit den Tasten ▼/▲ den gewünschten Modus aus:
	- **13 Kanäle** Einfacher Modus mit vorprogrammierten Farben und Effekten
	- **29 Kanäle** Vollbildmodus mit 8-Bit-Dimmung.
	- **45 Kanäle** Vollbildmodus mit 16-Bit-Dimmung. (grob + fein je Pixel)
- Wenn die richtige Option auf dem Display angezeigt wird, speichern Sie sie mit ENTER.

*Hinweis: Bei RDM-kompatiblen Controllern kann diese Option auch per Fernzugriff eingerichtet werden.*

#### **PIXORDER**

#### **Dient zur Einstellung der Reihenfolge/Nummerierung der Pixel.**

- Mit ▼/▲ können Sie durch das Menü blättern, bis die gewünschte Funktion angezeigt wird.
- Wählen Sie die Funktion mit der Taste ENTER.
- Wählen Sie mit den Tasten ▼/▲ den gewünschten Modus aus: (siehe Zeichnung PIXEL ORDER)
	- **A (std)** Horizontaler Einbau, Standardeinstellung
	- **B (180)** Horizontaler Einbau, verkehrt herum
	- **C (+90)** Vertikaler Einbau, um +90° gedreht
	- **D (-90)** Vertikaler Einbau, um -90° gedreht
- Wenn die richtige Option auf dem Display angezeigt wird, speichern Sie sie mit ENTER.

*Hinweis: Diese Option kann über den DMX-Steuerkanal übersteuert werden.*

#### **DIMMER CURVE**

#### **Dient zur Einstellung der Dimmerkurve der einzelnen Pixel.**

- Mit ▼/▲ können Sie durch das Menü blättern, bis die gewünschte Funktion angezeigt wird.
- Wählen Sie die Funktion mit der Taste ENTER.
- Wählen Sie mit den Tasten ▼/▲ die gewünschte Kurve:

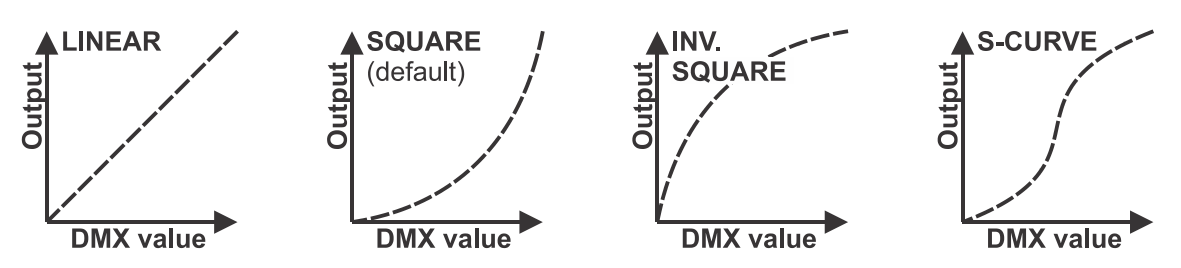

• Sobald Sie die gewünschte Kurve gewählt haben, speichern Sie sie mit der Taste ENTER. *Hinweis: Diese Option kann über den DMX-Steuerkanal übersteuert werden.*

### **FACTORY RESET**

**Dies ist Ihr Notausgang, wenn Sie die Einstellungen so richtig durcheinander gebracht haben: Kehren Sie einfach wieder zu den Werkseinstellungen zurück.**

- Mit ▼/▲ können Sie durch das Menü blättern, bis die gewünschte Funktion angezeigt wird.
- Wählen Sie die Funktion mit ENTER, damit wird im Display FACTORY OFF angezeigt.
- Mit ▼/▲ wählen Sie die Option FACTORY ON.
- Bestätigen Sie mit ENTER.
- **Diese Werkseinstellungen werden verwendet:**

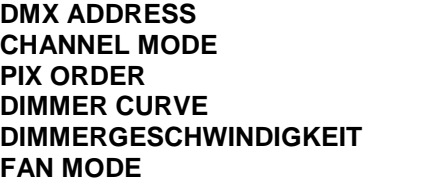

**NICHT** geändert! **NICHT** geändert! A (std) **Square DMX-Wert 030 (0,3 s) AUTO** 

### **FAN**

#### **Dient zur Einstellung der Betriebsart des Kühlsystems.**

- Mit ▼/▲ können Sie durch das Menü blättern, bis die gewünschte Funktion angezeigt wird.
- Wählen Sie die Funktion mit der Taste ENTER.
- Wählen Sie mit den Tasten ▼/▲ den gewünschten Modus aus:
	- **AUTO** Die Lüfter sind temperaturgesteuert.
	- **FULL** Die Lüfter laufen mit voller Drehzahl, um eine maximale Kühlung zu gewährleisten.

• Wenn die richtige Option auf dem Display angezeigt wird, speichern Sie sie mit ENTER.

*Hinweis: Diese Option kann über den DMX-Steuerkanal übersteuert werden.*

#### **PIX + RGB °C**

**Zeigt die Temperatur der LED an**

• Mit ▼/▲ können Sie durch das Menü blättern, bis die Temperaturanzeige im Display angezeigt wird.

#### **FIRMWARE**

#### **Zeigt die aktuelle Version der Firmware an.**

• Mit ▼/▲ können Sie durch das Menü blättern, bis FIRMWARE im Display angezeigt wird.

*Hinweis: Die Gerätefirmware kann mit unserem "Firmware Updater 2" (separat bei Briteq erhältlich) aktualisiert werden. Weitere Informationen hierzu erhalten Sie im Benutzerhandbuch des Firmware-Updaters oder auf unserer Webseite: <https://briteq-lighting.com/firmware-updater-2>*

## ÜBERKOPF-MONTAGE

- **Wichtig: Die Montage ausschließlich von qualifiziertem Fachpersonal durchführen lassen. Unvorschriftsmäßige Montage kann erhebliche Verletzungen bzw. Schäden verursachen. Die Überkopf-Montage setzt die entsprechende Erfahrung voraus! Die Belastungsgrenzen müssen beachtet, geeignetes Installationsmaterial muss verwendet und das installierte Gerät muss in regelmäßigen Abständen überprüft werden.**
- Stellen Sie sicher, dass sich während des Auf- oder Abbaus und der Wartung keine unbefugten Personen unterhalb des Geräts befinden.
- Das Gerät nur an einem gut belüfteten Ort und entfernt von entflammbaren Materialien bzw. Flüssigkeiten aufstellen. Das Gerät muss **mindestens 50 cm** von allen umgebenden Wänden entfernt montiert werden.
- Das Gerät außerhalb der Reichweite von Personen und nicht in niedrigen Durchgängen oder in der Nähe von Sitzgelegenheiten installieren.
- Vor Montage sicherstellen, dass die gewählte Position wenigstens das 10 fache Gerätegewicht aufnehmen kann.
- Zur Aufhängung stets geeignetes Befestigungsmaterial verwenden, welches das 12-fache Gerätegewicht aushalten kann. Eine zweite

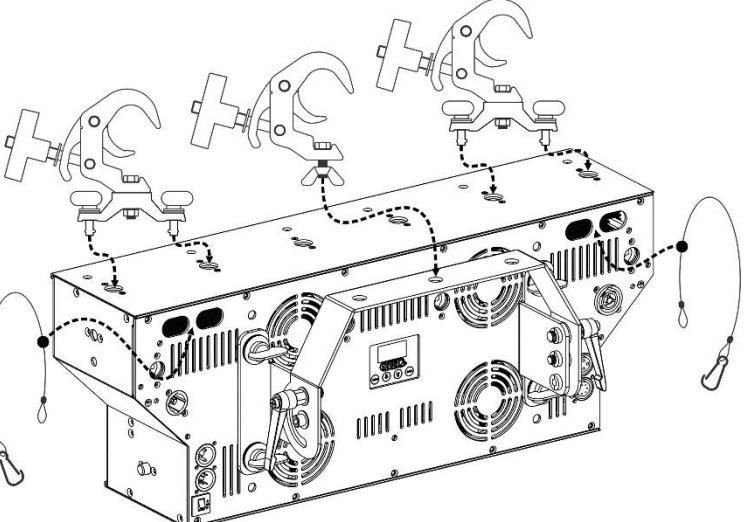

Sicherungsaufhängung muss angebracht werden, die ein Absacken des Geräts von mehr als 20 cm verhindert, sollte die Befestigung brechen.

- Das Gerät gut befestigen. Eine freischwingende Aufhängung ist gefährlich und sollte auf gar keinen Fall in Betracht gezogen werden!
- Die Ventilationsöffnungen nicht abdecken, da Überhitzungsgefahr.
- Der Betreiber muss sicherstellen, dass die sicherheitsrelevanten und technischen Installationen vor Erstbetrieb fachmännisch vorgenommen worden sind. Installationen sollten jährlich durch qualifiziertes Fachpersonal überprüft werden, um jederzeit einen sicheren Betrieb zu gewährleisten.

#### **Lichtvorhang erstellen**

Um einen langen Lichtvorhang zu schaffen, werden die Projektoren über OMEGA-Halterungen miteinander verbunden. Jedes Mal wird der nächste Projektor in der Reihe um 180° gedreht, um eine nahtlose Reihe zu erzeugen.

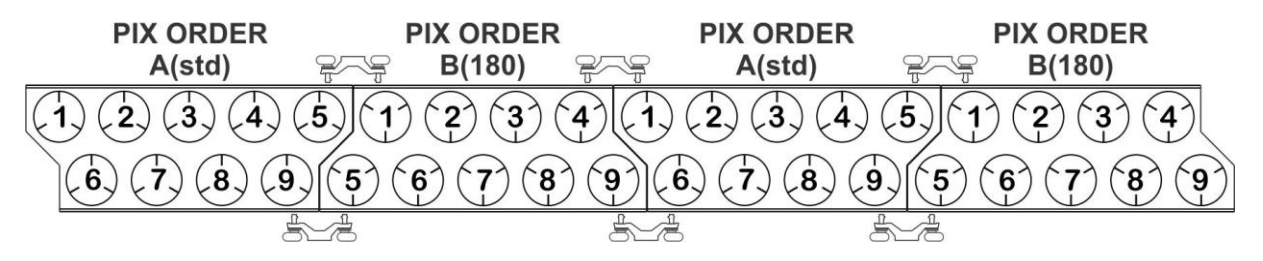

Zur Vereinfachung der Programmierung ist PIX ORDER des gedrehten Projektors auf B (180) eingestellt. (Siehe Kapitel "Einstellungsmenü")

## ELEKTRISCHE INSTALLATION

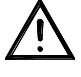

**Wichtiger Hinweis: Die elektrische Installation darf nur von qualifiziertem Personal, unter Beachtung der Vorschriften zur elektrischen und mechanischen Sicherheit in Ihrem Land durchgeführt werden.**

#### **ELEKTRISCHE INSTALLATION VON ZWEI ODER MEHR GERÄTEN IM DMX-MODUS:**

Verwenden Sie diese Funktion, wenn Sie die Projektoren über einen beliebigen DMX-Controller steuern möchten.

• Schließen Sie die Projektoren an, wie in der Zeichnung unten gezeigt wird.

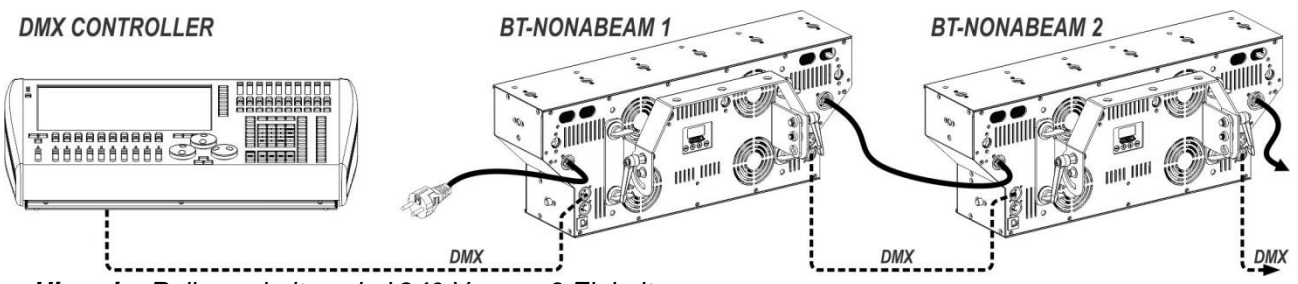

*Hinweis: Reihenschaltung bei 240 V: max. 3 Einheiten* 

- Setzen die Projektoren in den gewünschten DMX-Modus ein: sehen Sie die verschiedenen DMX-Grafiken und wählen Sie ein Diagramm, das zu Ihnen am besten passt.
- Geben Sie allen Projektoren eine Start-Adresse: jeder Projektor zeigt seine Start- + Endadresse, stellen Sie sicher, dass sich die Adressen nicht überschneiden!

#### *Einige allgemeine Informationen über DMX:*

- *Das DMX-Protokoll ist die am meisten benutzte Hochgeschwindigkeits-Signalübertragung, um intelligente Lichtanlagen zu steuern. Sie müssen Ihren DMX-Controller und alle angeschlossenen Geräte mit einem hochwertigen symmetrischen DMX-Kabel hintereinander schalten ("Verkettung"). Sowohl die 3- als auch die 5-poligen XLR-Stecker werden verwendet, jedoch ist der 3-poliger XLR-Stecker beliebter.*
- *Stiftanordnung 3-poliger XLR-Stecker: Pin1 = MASSE ~ Pin2 = Negatives Signal (-) ~ Pin3 = Positives Signal (+)*
- *Stiftanordnung 5-poliger XLR-Stecker: Pin1 = MASSE ~ Pin2 = Negatives Signal (-) ~ Pin3 = Positives Signal (+) - Pins 4 u. 5 werden nicht verwendet.*
- *Um ein merkwürdiges Verhalten der Lichteffekte durch Störungen zu verhindern, müssen Sie die Reihenschaltung mit einem 90 Ω bis 120 Ω Abschlusswiderstand abschließen. Verwenden Sie niemals Y-Splitter-Kabel, das funktioniert einfach nicht!*
- *Achten Sie darauf, dass alle Geräte an die Netzversorgung angeschlossen sind.*
- *Jede Einheit in der Kette hat ihre eigene Startadresse, damit sie erkennt, welche Befehle von der Steuerung sie dekodieren muss.*

## RDM-FUNKTIONEN/FERNBEDIENUNG

**RDM** bedeutet "**R**emote **D**evice **M**anagement". Dieser Projektor funktioniert mit einem kurzen Set von RDM-Funktionen, und dies bedeutet, dass er eine bidirektionale Kommunikation mit einem RDM-kompatiblen DMX-Controller einrichten kann. Einige dieser Funktionen werden nachfolgend kurz erläutert, andere werden zukünftig hinzugefügt.

- Der DMX-Controller sendet einen "Erkennungsbefehl", alle RDM-Geräte reagieren und senden ihre eindeutige Geräte-ID.
- Der DMX-Controller fragt jedes RDM-Gerät nach einigen grundlegenden Daten, so dass er weiß, welche Geräte angeschlossen sind. Der Projektor antwortet:
	- **Gerätename:** BT-NONABEAM
		- **Hersteller:** Briteq<sup>®</sup>
	- **Kategorie:** Feststehender Beleuchtungskörper
	- **Firmware:** x.x.x.x (Firmware-Version des Projektors)
	- **DMX-Adresse:** xxx (aktuelle DMX-Startadresse des Projektors)
	- **DMX-Fußabdruck:** xx (Anzahl der DMX-Kanäle, die vom Projektor verwendet werden)
	- **Eigenschaft:** xx (aktuelle Eigenschaft oder DMX-Arbeitsmodus, die von den
		- Projektoren verwendet wird)
- Der DMX-Controller kann bestimmte Befehle, die Ferneinstellung der Geräte erlauben, an jedes RDM-Gerät senden. Dadurch können die Projektoren ferngesteuert eingerichtet werden.

#### **Die folgenden Funktionen können ferngesteuert verwaltet werden:**

Es ist nicht mehr erforderlich, alle Geräte mit einer Leiter, eines nach dem anderen einzustellen!

- **DMX-STARTADRESSE:** Die Startadresse kann ferngesteuert von 001 bis xxx eingestellt werden.
- **EIGENSCHAFT:** Der DMX-Arbeitsmodus (DMX-Grafik) kann ferngesteuert eingestellt werden.

Mit diesen 2 Funktionen kann ein vollständiger DMX-Patch aller Projektoren an dem DMX-Controller vorbereitet und diese Daten sofort an alle Projektoren gesendet werden. Weitere Funktionen werden später hinzugefügt.

## BEDIENUNGSANLEITUNG

**Hinweis:** Wenn der Projektor eingeschaltet wurde, zeigt das Display "UPDATE WAIT …" an. Diese Meldung weist darauf hin, dass eine Aktualisierung der Firmware erfolgen muss, während diese Meldung auf dem Display angezeigt wird. Beim normalen Gebrauch können Sie diese Meldung ignorieren.

- Schalten Sie alle Geräte in Reihe. Im Kapitel "Elektrische Installation von zwei oder mehr Geräten im DMX-Modus" erfahren Sie mehr darüber (vergessen Sie nicht, alle Geräte richtig zu adressieren).
- Anschließend schließen Sie alle Geräte an die Stromversorgung an und schalten Sie den DMX-Controller ein.
- Da jedes Gerät eine eigene DMX-Adresse besitzt, können Sie die Geräte einzeln ansteuern. Denken Sie daran, dass jedes Gerät eine unterschiedliche Anzahl von DMX-Kanälen verwenden kann, abhängig vom DMX-Modus, den Sie in diesem Menü gewählt haben.

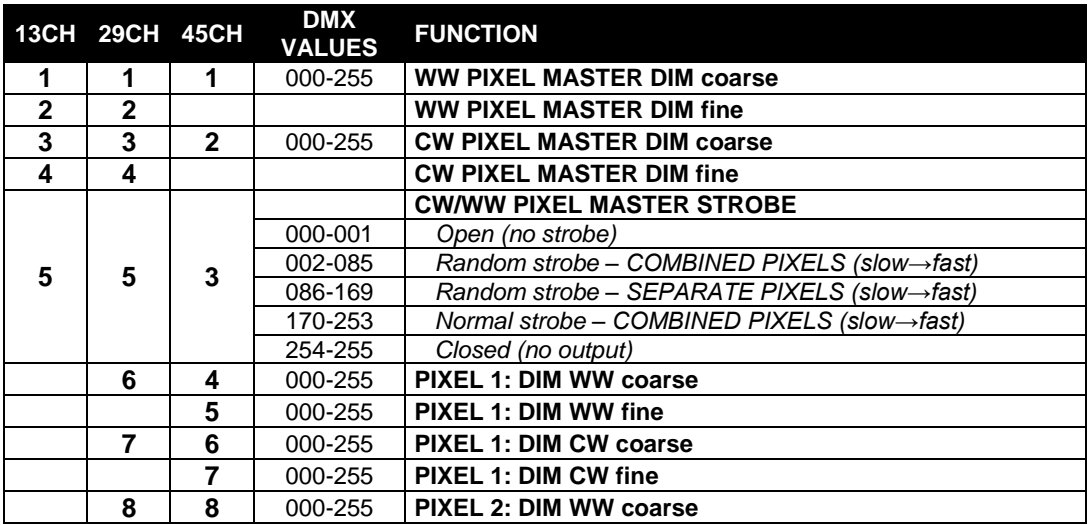

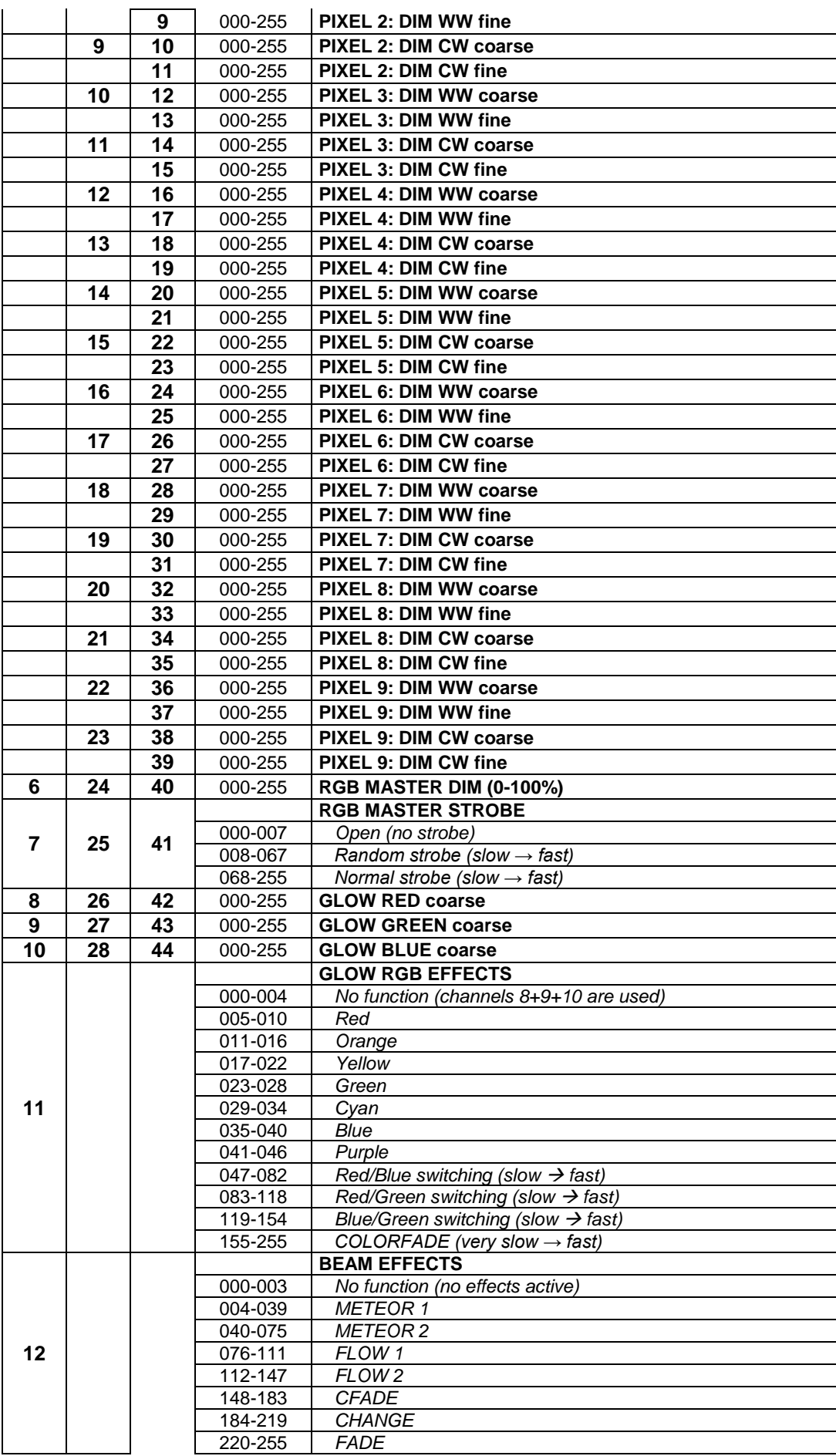

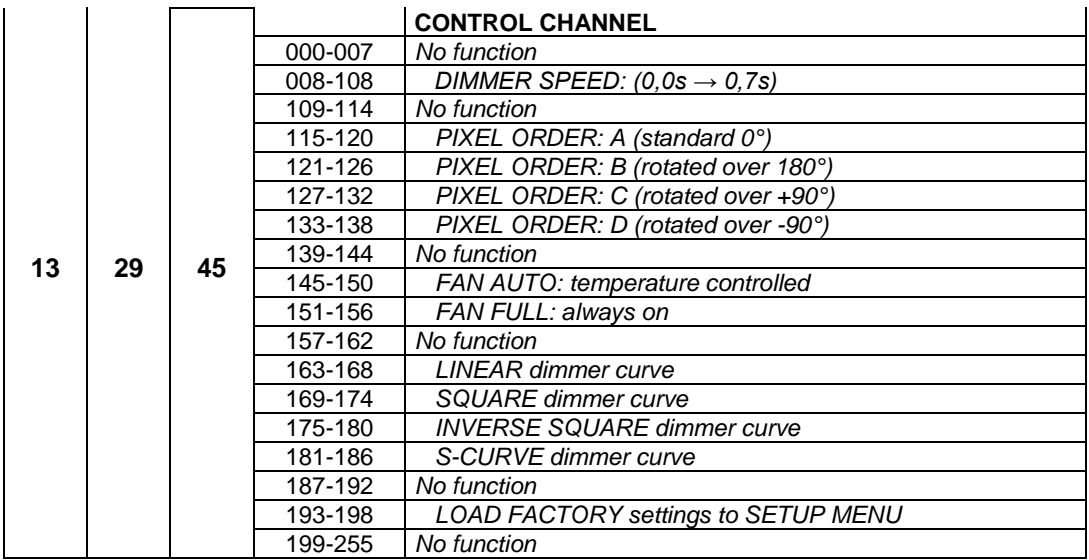

*Hinweis: Alle Funktionen im Steuerkanal werden nach 3 Sekunden aktiv. Um Unfälle zu vermeiden, wird "Rücksetzung zu den Werkseinstellungen" nach 6 Sekunden aktiv.*

## PFLEGE

• Stellen Sie sicher, dass sich keine unbefugten Personen unterhalb des Geräts befinden, während es gewartet wird.

• Schalten Sie das Gerät aus, ziehen Sie den Netzstecker und warten Sie, bis es sich abgekühlt hat.

**Während der Wartung sind folgende Punkte ganz besonders zu beachten:**

- Sämtliche Schrauben zur Installation des Geräts und zur Befestigung jedes seiner Teile müssen fest angezogen und rostfrei sein.
- Gehäuse, Befestigungsmaterialien und Aufhängungen (Decke, Balken, abgehängte Decken) dürfen keine Anzeichen von Verformung aufweisen.
- Falls die Optik sichtbar beschädigt ist (Sprünge oder tiefe Kratzer), dann müssen die entsprechenden Teile ausgetauscht werden.
- Die Netzkabel müssen stets in einwandfreiem Zustand sein und selbst bei kleinsten Beschädigungen erneuert werden.
- Zur Vermeidung von Überhitzung müssen die Kühlventilatoren (sofern vorhanden) und Lüftungsschlitze monatlich gereinigt werden.
- Das Geräteinnere mindestens einmal pro Jahr mit einem Staubsauger oder einer Luftdüse reinigen.
- Die Reinigung der inneren und äußeren optischen Linsen bzw. Spiegel muss in regelmäßigen Abständen zur Beibehaltung einer optimalen Lichtausbeute vorgenommen werden. Die Reinigungsintervalle hängen stark von der Umgebung ab, in welcher das Gerät eingesetzt wird: feuchte, verrauchte oder besonders verschmutzte Umgebungen führen zu einer stärkeren Verschmutzung auf der Geräteoptik.
	- Mit einem weichen Tuch und gewöhnlichem Glasreiniger säubern.
	- Alle Teile stets gut abtrocknen.

**Achtung: Wir empfehlen dringend, die Reinigung des Geräteinneren nur von qualifiziertem Personal durchführen zu lassen!**

## TECHNISCHE DATEN

Dieses Gerät ist funkentstört. Das Gerät erfüllt die Anforderungen der geltenden europäischen und nationalen Richtlinien. Die Konformität wurde nachgewiesen und die entsprechenden Erklärungen und Unterlagen liegen beim Hersteller vor.

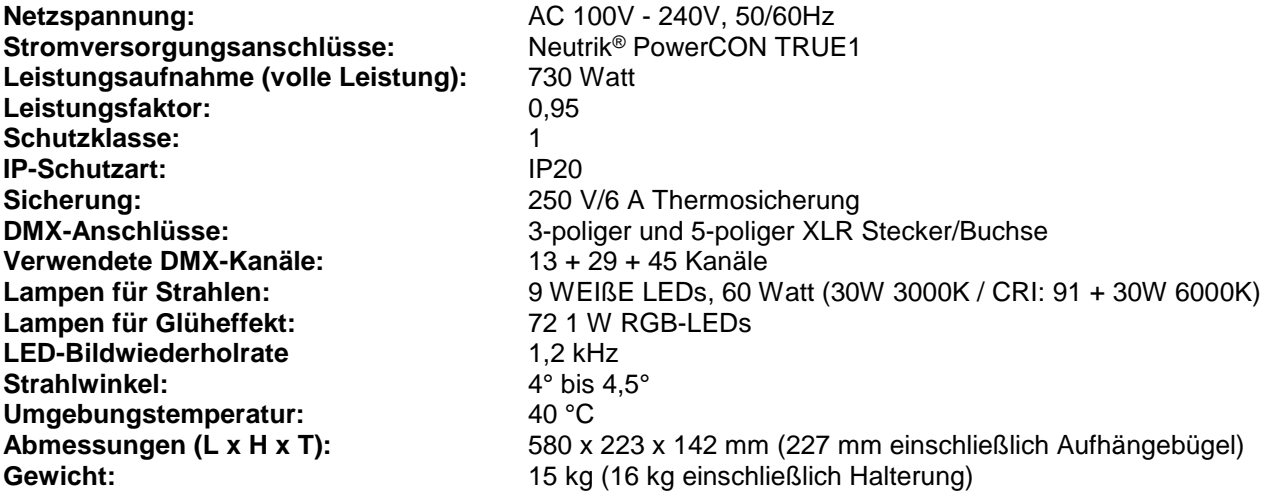

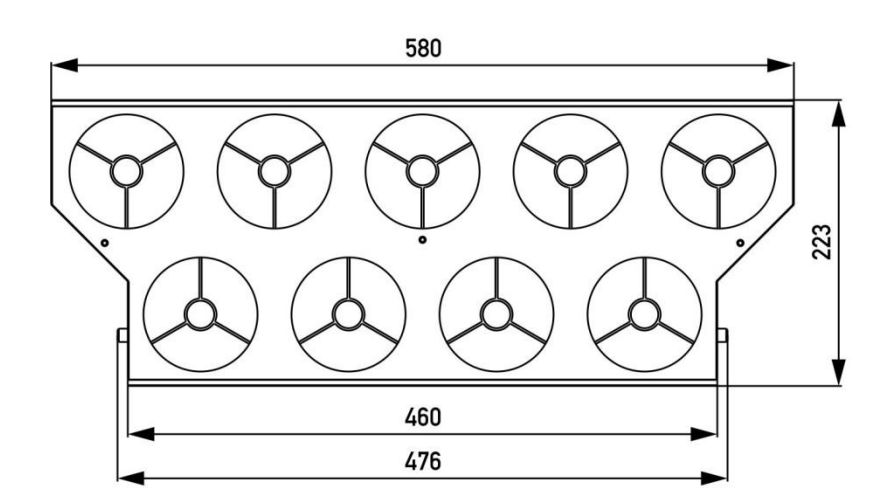

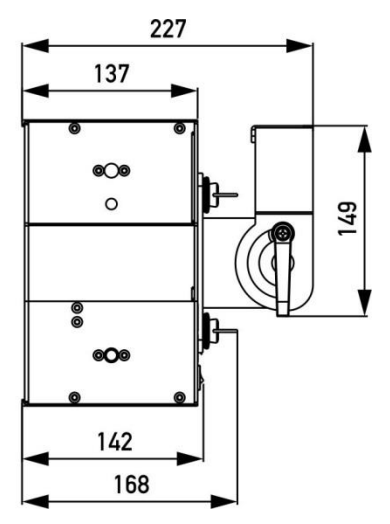

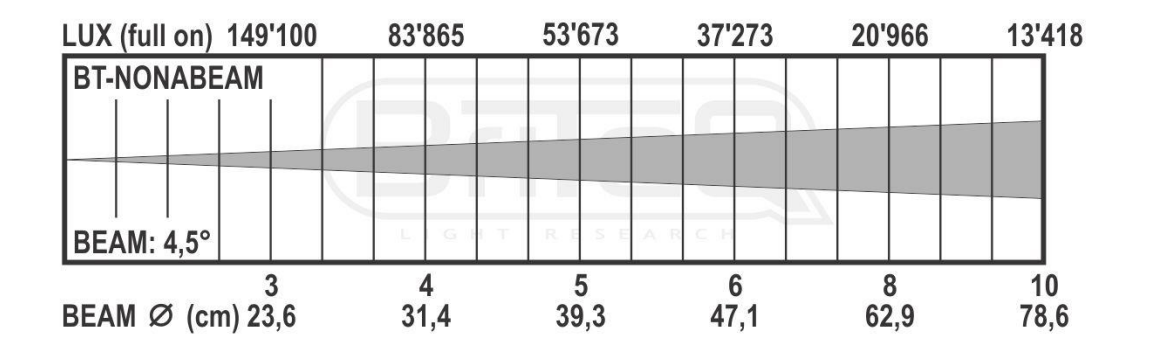

**Diese Angaben können sich ohne vorherige Ankündigung geändert werden Sie können sich die neueste Version dieses Benutzerhandbuches von unserer Website herunterladen: [www.briteq-lighting.com](http://www.briteq-lighting.com/)**

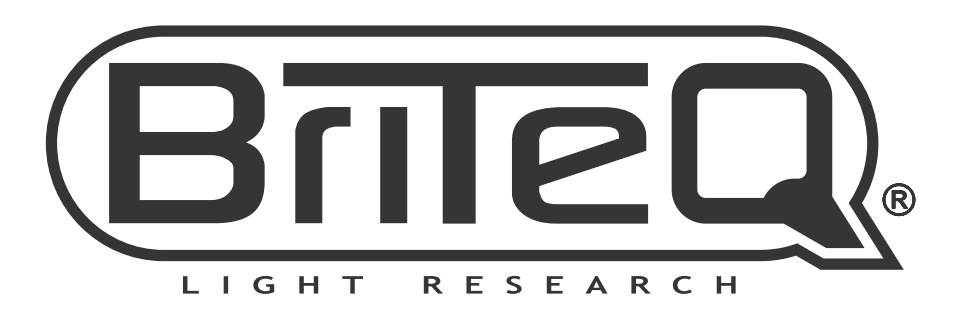

## **MAILING LIST**

EN: Subscribe today to our mailing list for the latest product news! FR: Inscrivez-vous à notre liste de distribution si vous souhaitez suivre l'actualité de nos produits! NL: Abonneer je vandaag nog op onze mailinglijst en ontvang ons laatste product nieuws! DE: Abonnieren Sie unseren Newsletter und erhalten Sie aktuelle Produktinformationen! ES: Suscríbete hoy a nuestra lista de correo para recibir las últimas noticias! PT: Inscreva-se hoje na nossa mailing list para estar a par das últimas notícias!

## W.BRITEQ-LIGHTING.COM

## Copyright © 2018 by BEGLEC NV

't Hofveld 2C ~ B1702 Groot-Bijgaarden ~ Belgium

Reproduction or publication of the content in any manner, without express permission of the publisher, is prohibited.